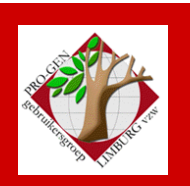

23 september 2010

Jaargang 17, nr. 4/5

# Nieuwsbrief

#### **In dit nummer**

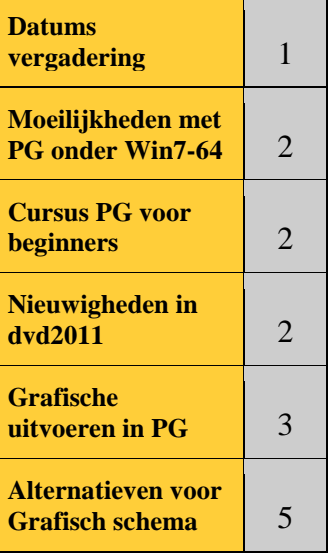

# **Vorige vergadering: 20 mei 2010 43 aanwezigen**

**Volgende vergadering: Donderdag 25 november 2010 om 19.30 u Stadsplein 1 [STADHUIS](http://www.pro-gen.be/reisweg.htm) Genk 3600 Genk**

# **Datums vergadering en locatie**

- Donderdag 04 februari 2010 (afwijkende datum = 1 week later)
- Donderdag 25 maart 2010 (afgelast)
- Maandag 12 april 2010 (**om 19.00u** ter vervanging van afgelaste samenkomst van 25-03-2010)
- Donderdag 20 mei 2010 (afwijkende datum = 1 week eerder)
- Donderdag 23 september 2010
- Donderdag 25 november 2010

Op donderdag, telkens van 19u30 tot 22u00.

## **STADHUIS van GENK, ZAAL 4.**

Vlakbij is er ruime parking.

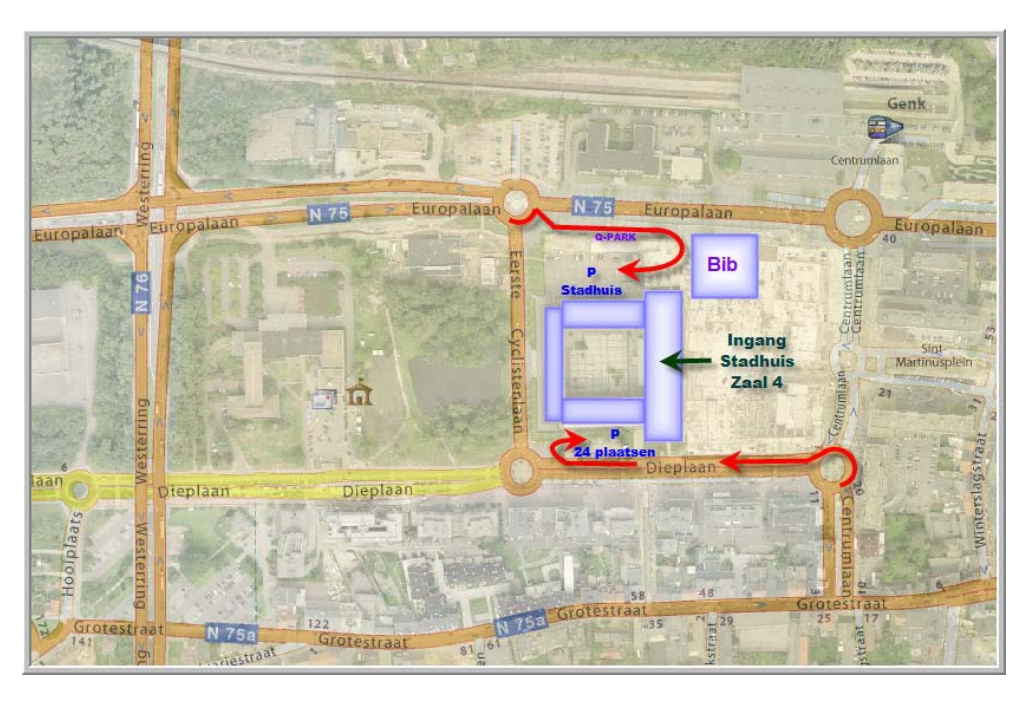

# **Moeilijkheden met PRO-GEN onder Win7-64 en DOSBox**

Zelf heb ik geen computer met Win7-64 bit. Mijn ervaring met Win7-64 doe ik op tijdens het installeren van PG3.0b bij andere gebruikers die mij ter hulp roepen. Telkens weer stuit ik op, voor mij althans, nieuwe problemen.

Het laatste probleem: Back-up alles (Alle PRO-GEN bestanden archiveren) bleek onmogelijk.

Steeds verscheen tijdens het bu-proces de foutmelding: overflow in module PG-CAT at address 0f4d:09da.

Een back-up maken van het eerste bestand ging steeds goed, een back-up van het tweede bestand uit de reeks lukte soms en soms niet, een back-up van het derde bestand lukte nooit; er verscheen dan steevast een foutmelding.

Dan heb ik de noodzakelijke 10 back-ups stuk voor stuk proberen te maken via Back-up bestand (PRO-GEN bestand archiveren). Ook dat lukte niet!

De ervaring: een back-up van het eerste bestand lukte, een bu van het 2<sup>de</sup> bestand lukte op voorwaarde dat het een klein bestandje was, het grote bestand VORSTEN als 2<sup>de</sup> back-uppen lukte nooit en tot slot, een bu van een derde bestand lukte (ook) nooit, PRO-GEN verdween gewoon van het scherm en moest opnieuw gestart worden.

Volgens de maker van PG3.0b: "Dit probleem is me bekend. Het is al eerder gemeld door een Duitse klant. Voor ons is het nog een raadsel hoe dit ontstaat. Buiten DOSBOX treedt dit niet op."

## **Aan de leden van PGggLIMBURG met PRO-GEN onder Win7-64**:

herhaal deze 2 proeven eens op uw systeem. 1) Back-up alles en 2) Back-up stuk voor stuk. Geef uw ervaringen door aan [ivo.gilisen@pro-gen.be](mailto:ivo.gilisen@pro-gen.be) of [ivo.gilisen@telenet.be](mailto:ivo.gilisen@telenet.be)

# **Cursus PRO-GEN 3.0b voor beginners in PDF**

Sinds juni 2010 staat onze *PG-cursus voor beginners* op het internet onder de vorm van een echt boek.

Surf naar<http://www.pro-gen.be/cursuspg.htm>

Het boek sla je op

- Door op de "diskette" in de Acrobat werkbalk te klikken. Indien je de diskette niet ziet, druk dan eens F8.
- Of door te klikken in de werkbalk van de browser …. Bestand … Opslaan als…

# **Nieuwigheden in onze aanstaande dvd2011**

Wij hebben de voorbije maanden niet stilgezeten en hebben een hele reeks wijzigingen aangebracht in onze dvd. Een aantal elementen uit dvd2010 werkten o.a. niet in Win7-64.

- Voor een aantal items wordt nu rechtstreeks verwezen naar het internet zodat u steeds over de laatste stand beschikt.
- De cursus PRO-GEN voor beginners is nu beschikbaar als boek in PDF-vorm.
- 38 stuks uit Extra software voor PRO-GEN kunnen nu in één handeling worden geïnstalleerd.
- Voor de 53 items uit Extra software voor PRO-GEN is de wijze van installatie veranderd. Een LZH-pakketje wordt nu naar de map \SUPP gekopieerd.
- De onderwerpen Achternamen uit klappers op de parochieregisters en Databank Limburg worden gepresenteerd in een PDF-vorm met zoeker.

## **Grafische uitvoeren in PG3.0b**

Grafische uitvoeren: alles wat betreft hokjes, kadertjes, enz.

#### Een overzicht:

- 1) Kwartierstaten
	- a. Tekst en diversen

## **Schijfuitvoer stuurprogramma = RTF**

- KW-MAIL Kwartierbladen voor Word en WordPerfect. De moeilijkste. Handleiding: <http://www.pro-gen.nl/nltip26.htm>
- K-KAART3 Kwartierbladen met 3 generaties
- K-KAART4 Kwartierbladen met 4 generaties (160)
- VVFKWST4 Kwartierbladen met 4 generaties model Vlaamse Stam
- VVFKWST5 Kwartierbladen met 5 generaties model Vlaamse Stam (160) **Schijfuitvoer stuurprogramma = HTML**
- KW-HTML Kwartierbladen voor HTML **Schijfuitvoer stuurprogramma = LIMBHTML Uitvoer voor deelname aan CD PGggLIMBURG**
- KW-LIMBU Limburgse kwartierstaten v.2.1 Voor deelname aan CD PG ggLIMBURG
- b. Grafisch schema

## **Uitvoer naar de printer**

- KWART-2S Voornaam, achternaam en data in schaduwblok
- KWART-2D Voornaam, achternaam en data in dubbele lijn
- KWART-2 Voornaam, achternaam en data
- KWART-3S Voornaam, achternaam, data en plaatsen in schaduwblok
- KWART-3D Voornaam, achternaam, data en plaatsen in dubbele lijn
- KWART-3 Voornaam, achternaam, data en plaatsen
- KWART-1S Voorletters en achternaam in schaduwblok
- KWART-1D Voorletters en achternaam in dubbele lijn
- KWART-1 Voorletters en achternaam
- KWART-2A Naam en jaren
- KWART-BS Voornaam, achternaam en data in breed schaduwblok
- KWART-4S Idem voor kwartiernummers > 7 cijfers in schaduwblok
- KWART-4D Idem voor kwartiernummers > 7 cijfers in dubbele lijn
- KNUMMER1 Alleen recordnummer
- KNUMMER2 Recordnummer in enkele lijn
- KW-HPLJ Perkamentrol voor HP-LaserJet II + HP-PERK.PRN driver
- KW-HPDJ Perkamentrol voor HP-DeskJet 500 + DESKPERK.PRN driver
- c. PDF cirkeldiagram

#### **Uitvoer wordt automatisch gestuurd**

- Gegevens in kaders
- Gegevens in kaders (grijs)
- Gegevens in kaders (blauw & roze)
- Gegevens in kaders (roze & blauw)
- 2) Genealogie en parenteel
	- a. Tekst en diversen

#### **Schijfuitvoer stuurprogramma = RTF**

- REL-BOOM Relatieschema
- b. Grafisch schema

#### **Uitvoer naar de printer**

- GENEA-V1 Verticaal schema met schaduwblok
- GENEA-V2 Verticaal schema met dubbele lijn
- GENEA-V3 Verticaal schema met alleen persoonsnummers
- GENEA-V4 Verticaal schema met persoonnummers in enkele lijn
- GENEA-2S Voornaam, achternaam en data in schaduwblok
- GENEA-2D Voornaam, achternaam en data in dubbele lijn
- GENEA-2 Voornaam, achternaam en data
- GENEA-3S Voornaam, achternaam, data en plaatsen in schaduwblok
- GENEA-3D Voornaam, achternaam, data en plaatsen in dubbele lijn
- GENEA-3 Voornaam, achternaam, data en plaatsen
- GENEA-1S Voorletters en achternaam in schaduwblok
- GENEA-1D Voorletters en achternaam in dubbele lijn
- GENEA-1 Voorletters en achternaam
- GENEA-BS Voornaam, achternaam en data in breed schaduwblok
- GENEA-4S Idem voor nummers > 9 posities in schaduwblok
- GENEA-4D Idem voor nummers > 9 posities in dubbele lijn
- GNUMMER1 Alleen recordnummers
- GNUMMER2 Recordnummers in enkele lijn
- PAR-HPLJ Perkamentrol voor HP-LaserJet II + HP-PERK.PRN driver
- PAR-HPDJ Perkamentrol voor HP-DeskJet 500 + DESKPERK.PRN driver Voordeel: mooi, overzichtelijk, structuur die begrijpbaar is voor iedereen op het
- familiefeest.

Nadeel: zéér véél A4'tjes die aan elkaar moeten gekleefd worden tot één lange strook.

## **Alternatieven voor Grafisch schema uit PRO-GEN**

Gezocht en gevonden op internet, twee gespecialiseerde programma's:

- Die grafische schema's produceren
- Die onze data inladen via GEDCOM

Treedraw : [http://treedraw.spansoft.org](http://treedraw.spansoft.org/)

Family Tree Factory: <http://www.familytreefactory.com/>

#### PRO-GENgebruikersgroep LIMBURG vzw [http://www.pro-gen.be](http://www.pro-gen.be/)

Maatschappelijke zetel: Emiel Van Dorenlaan 44 3600 GENK België

Ondernemings- en btw-nummer: 0887.398.956

E-mail:

[ivo.gilisen@pro-gen.be](mailto:ivo.gilisen@pro-gen.be) (voorzitter) [bob.joosten@pro-gen.be](mailto:bob.joosten@pro-gen.be) (ondervoorzitter) [jp.neven@pro-gen.be](mailto:jp.neven@pro-gen.be) (secretaris) [luc.klaps@pro-gen.be](mailto:luc.klaps@pro-gen.be) (penningmeester) [jaak.simons@pro-gen.be](mailto:jaak.simons@pro-gen.be) (lid)

[dvd@pro-gen.be](mailto:dvd@pro-gen.be) (alles i.v.m. onze jaarlijkse dvd)

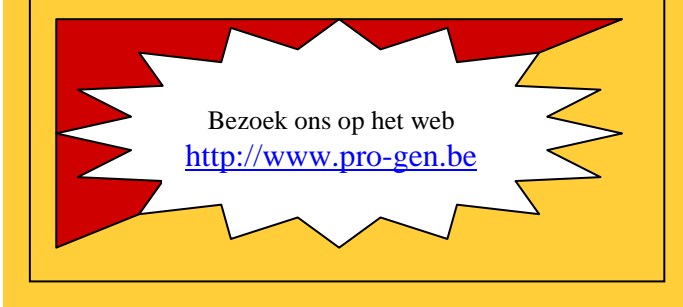

Ivo